Санкт-Петербург, 2016

# **Ресурсы приложения и макеты экрана**

### УНИВЕРСИТЕТ ИТМО

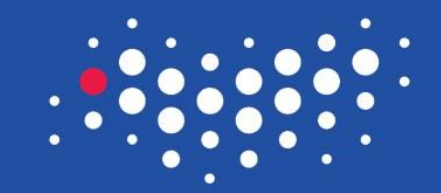

### **Ресурс** - это

- ЗНАЧЕНИЕ (например, заголовок экрана или телефон справочной вашей тех. поддержки)
- или файл (например, музыкальный файл, файл, описывающий компоновку экрана, или даже картинка)

Но, самое главное: их можно модифицировать или предоставлять альтернативы без перекомпиляции исходного кода

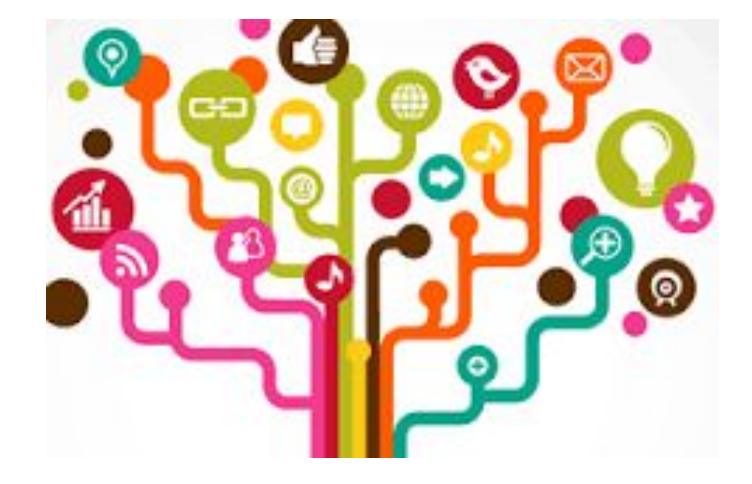

### **Строковые ресурсы**

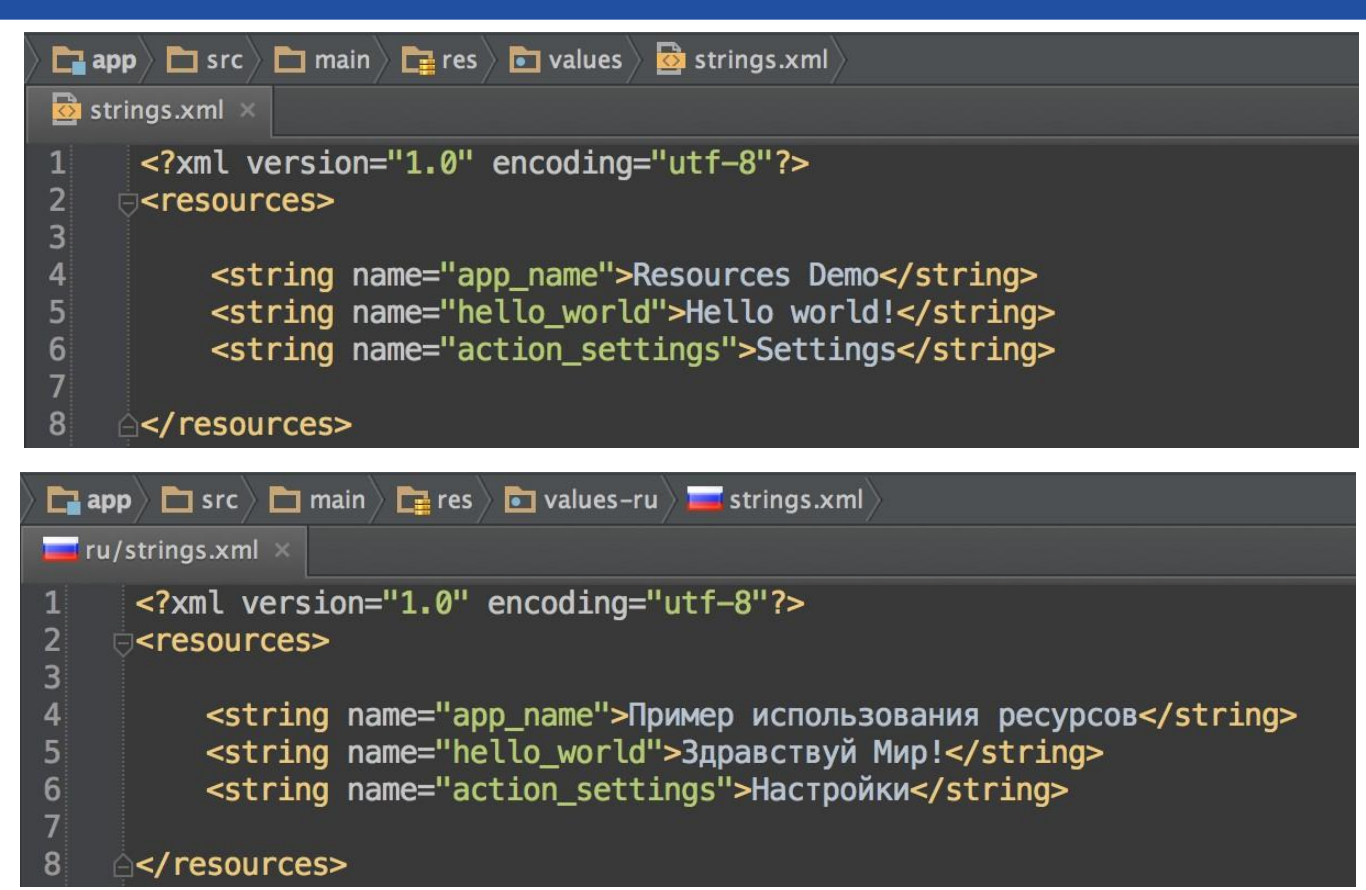

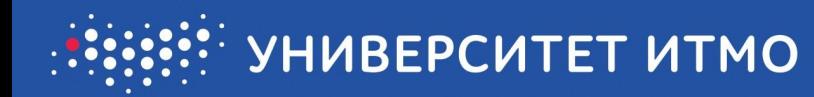

## **Ресурсы компоновки**

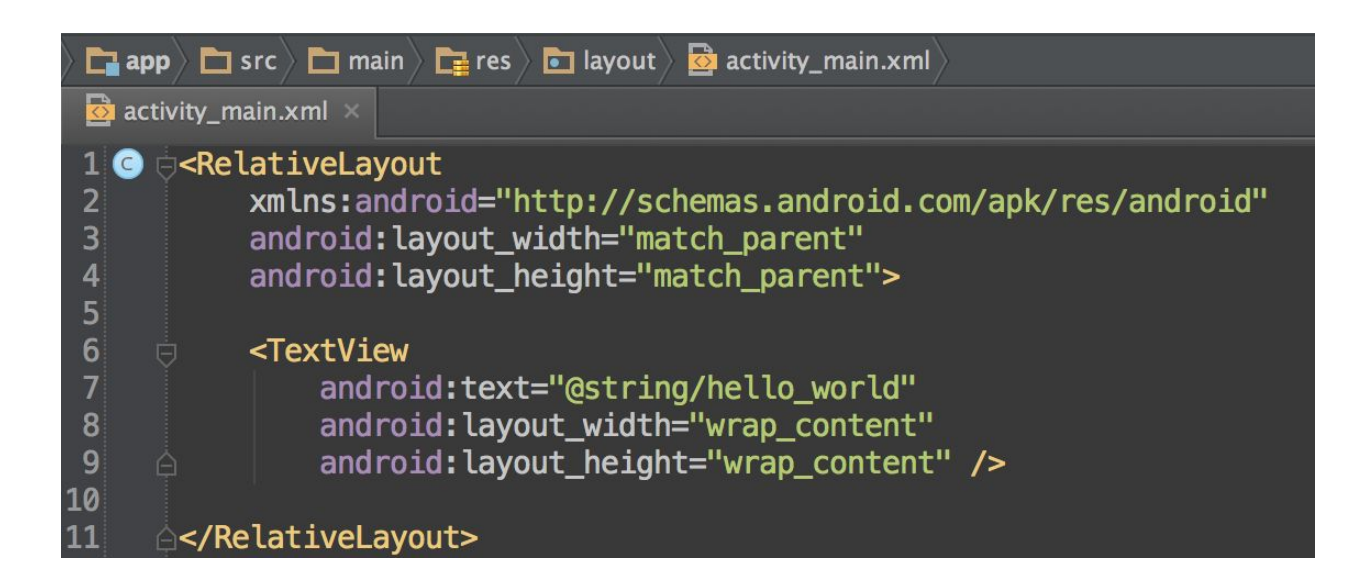

### **Активность .java**

@Override protected void onCreate(Bundle savedInstanceState) { super.onCreate(savedInstanceState); setContentView(R.layout.activity\_main);

#  $36$  20:30 Пример использования ресур... :

Здравствуй Мир!

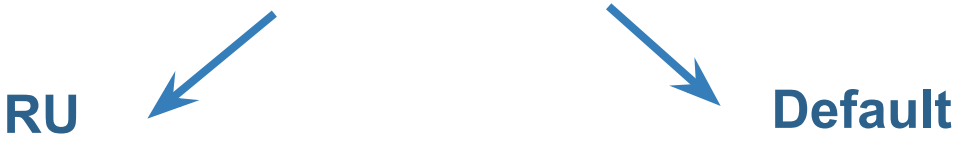

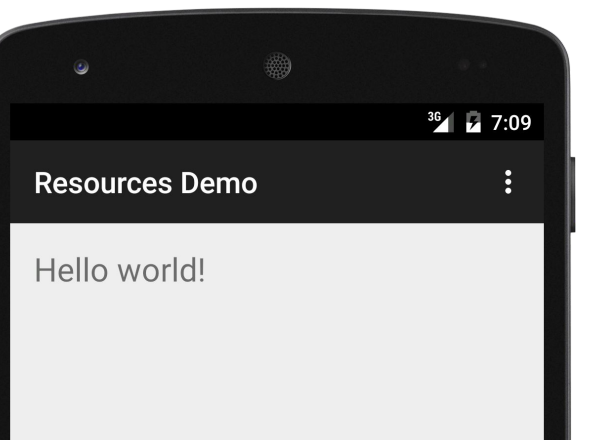

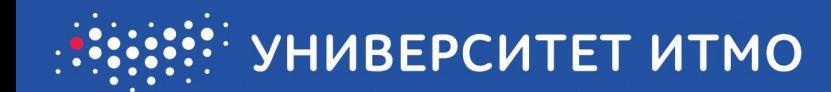

### **R.java**

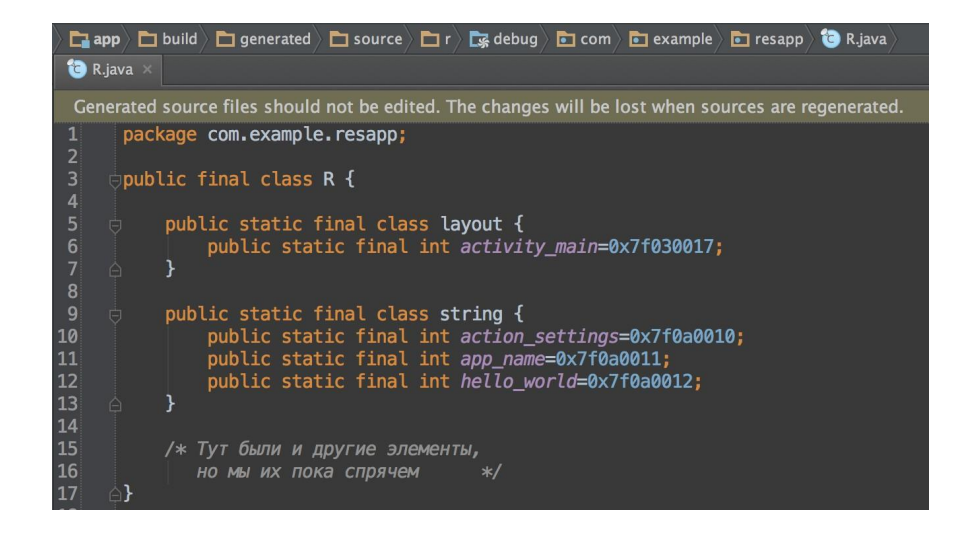

## **Обращение к ресурсам приложения**

Существует только два способа:

• Через XML @string/hello\_world

• Через код Java

R.string.hello\_world

### **Синтаксис ссылок**

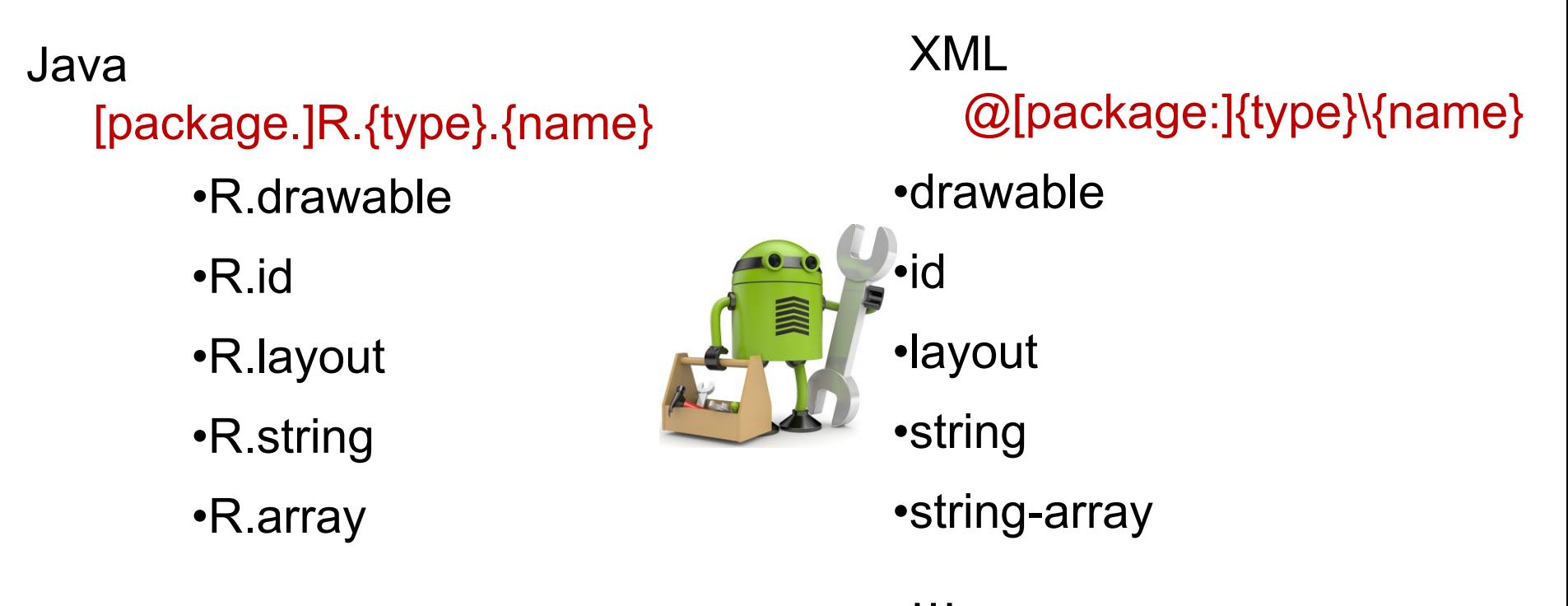

…

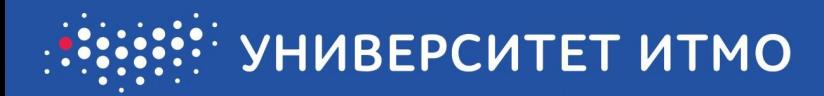

### Обращение к ресурсам через XML

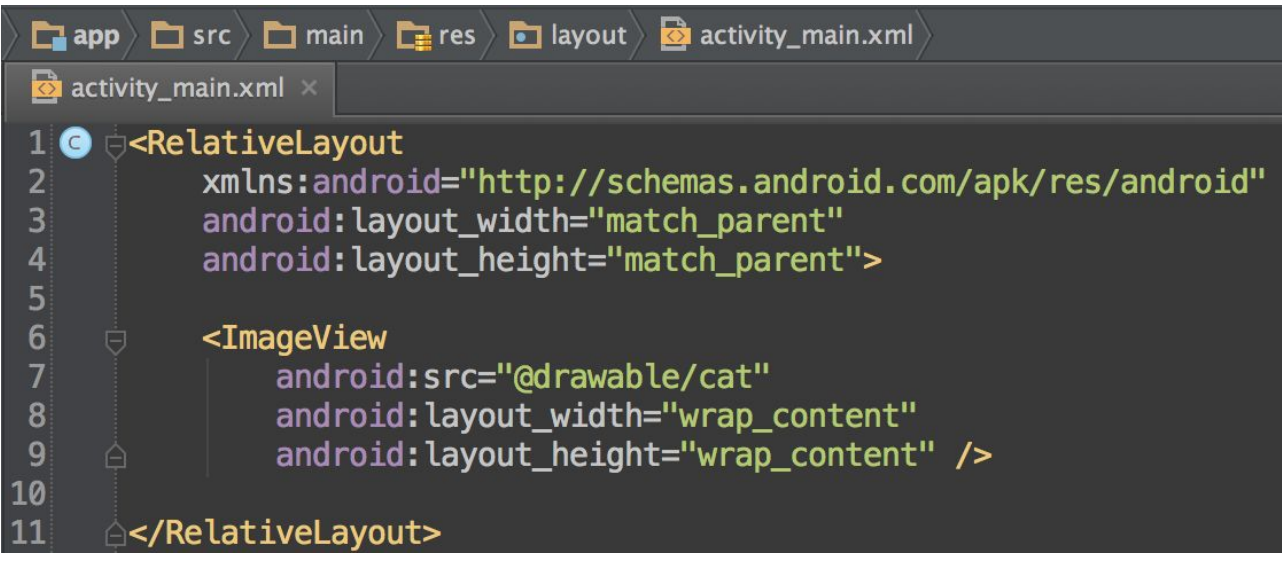

### res/drawable/cat.png

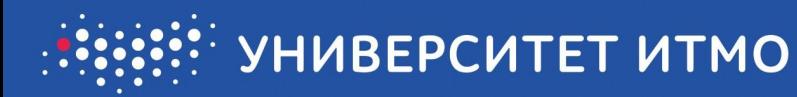

## Обращение к ресурсам через Java

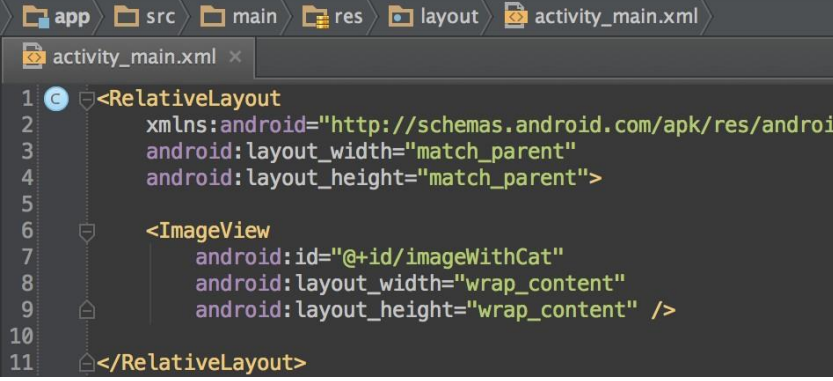

#### @Override

res/drawable/cat.png

protected void onCreate(Bundle savedInstanceState) { super.onCreate(savedInstanceState); setContentView(R.layout.activity main);

 $ImageView cat = (ImageView) findViewById(R.id. imageWithCat);$ cat.setImageDrawable(getResources().getDrawable(R.drawable.cat));

### **Идентификаторы ресурсов**

- @+id/your best id -- создает новый id
- @id/another best id использует уже созданный

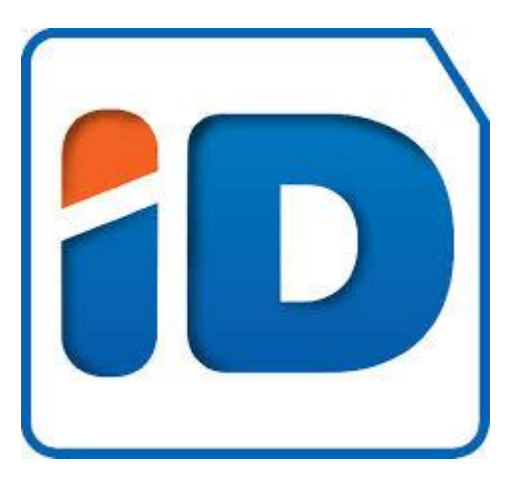

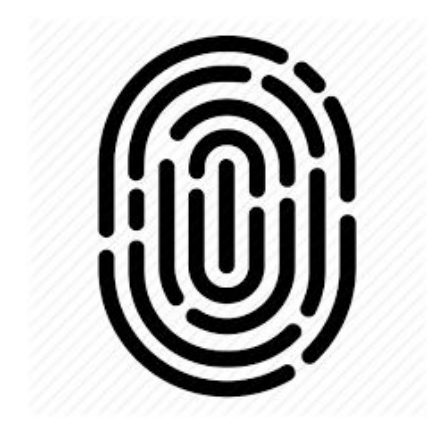

## **Обзор структуры каталогов ресурсов**

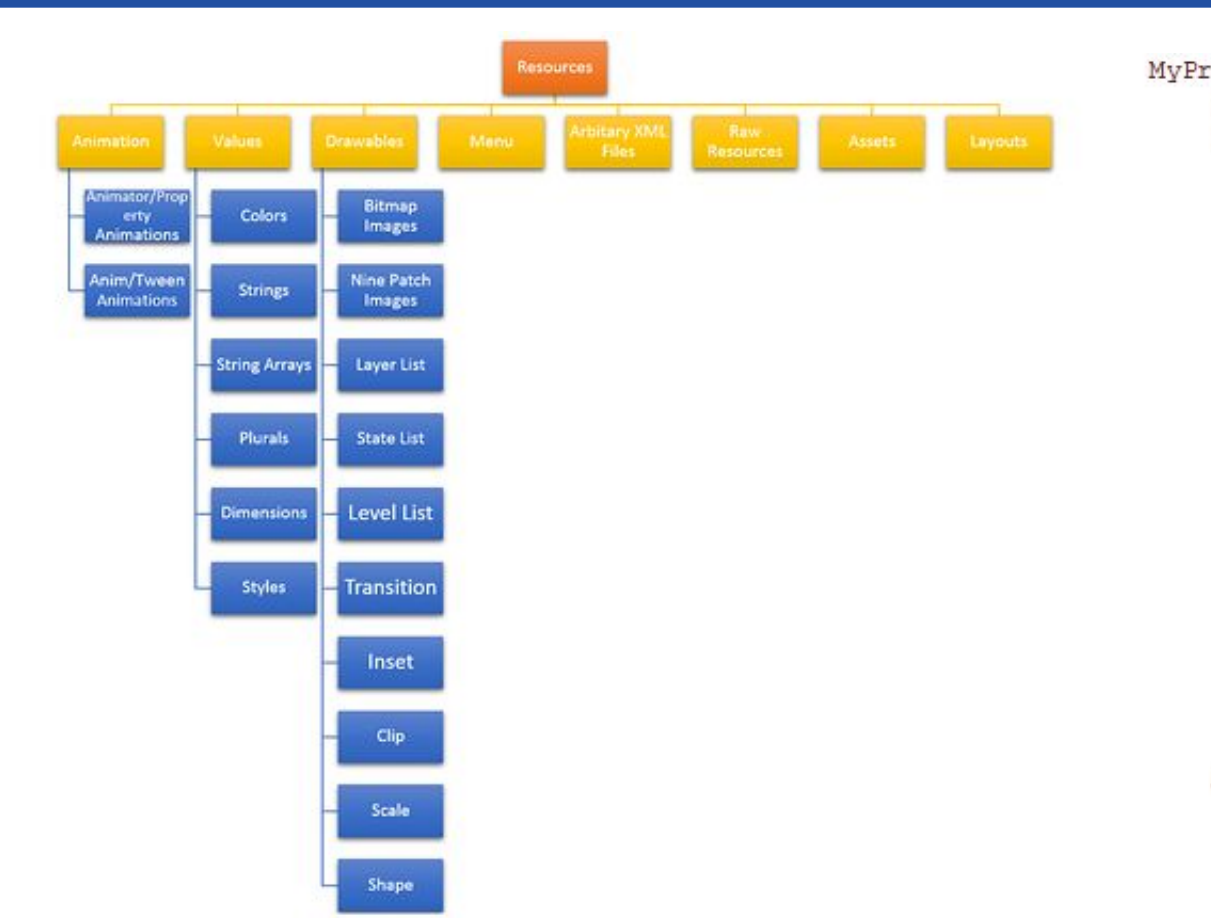

MyProject/ java/com/example/MainActivity.java  $res/$ animator/  $*$ . xml  $anim/$  $*$ , xml color/  $*$ , xml drawable/  $*,$ {png|9.png|jpg|gif}  $*, xm1$ layout/  $*$ . xml menu/ \*.xml raw/  $*$ .\*  $values/$  $*$ , xml  $xml/$  $*$ . xml assets/  $*$ ,  $*/*$ , \*

### **Основные типы ресурсов**

```
MyProject/
java/com/example/MainActivity.java
res/drawable/
         myimage.png - изображение
     layout/
         activity main.xml - компоновка пользовательского интерфейса
    values/
         colors.xml - uperadimens.xml - размерности
         strings.xml - CTDOKW
         style. xml - ctMMassets/* \cdot * / * . * - НИЗКОУРОВНЕВЫЕ РЕСУРСЫ
```
## **Изображения**

#### Расположение файла:

res/drawable/{drawable\_name}.{png|jpg|gif|9.png|xml} Ссылка в Java: [package.] R.drawable. {drawable\_name} Ссылка в XML: @[package:]drawable/{drawable\_name} XML:

#### <Button

android: id="@+id/helloButton" android: layout width="wrap content" android: layout\_height="wrap\_content" android:text="@string/hello\_button" android:background="@drawable/btn background" />

#### <ImageView

android:src="@drawable/cat" android: layout width="wrap content" android: layout\_height="wrap\_content" />

#### Java

:

Drawable background = getResources().getDrawable(R.drawable.btn background);

button.setBackground(background); /\* или проще \*/ button.setBackgroundResource(R.drawable.btn\_background);

## **Компоновки**

Расположение файла: res/layout/{layout\_name}.xml Ссылка в Java: [package.]R.layout.{layout\_name} Ссылка в XML: @[package:]layout/{layout\_name}

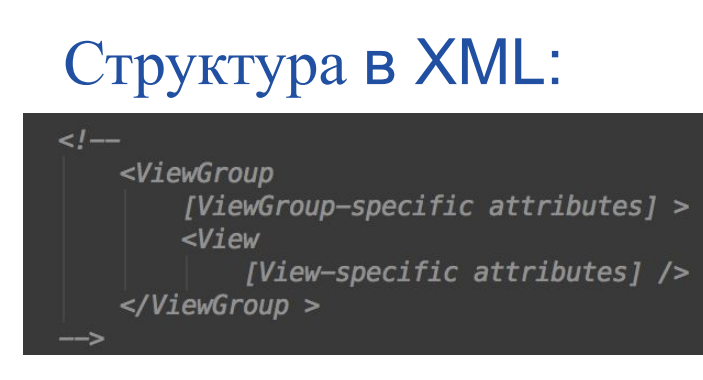

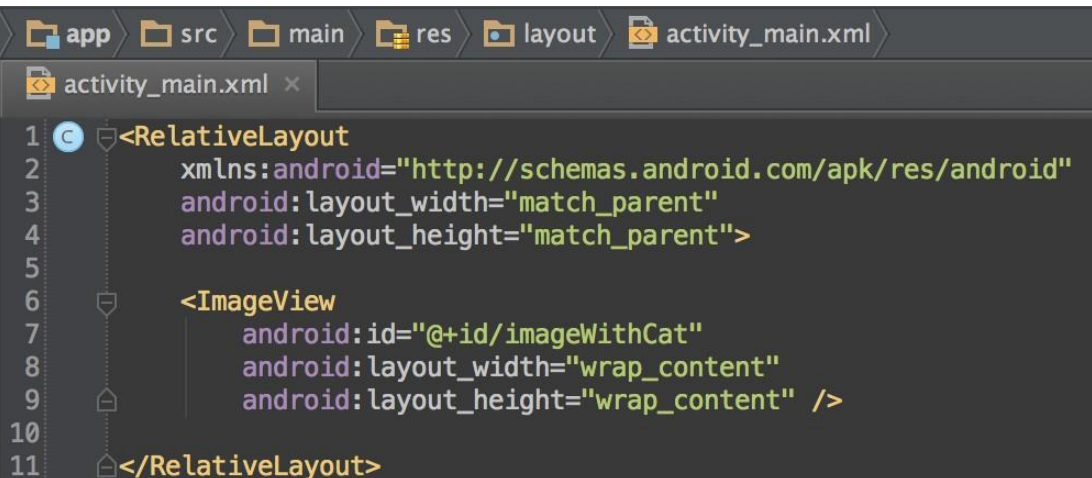

# **Строки**

#### Расположение файла: res/values/{strings}.xml

Ссылка в Java: [package.]R.string.{string name}

Ссылка в XML: @[package:]string/{string\_name}

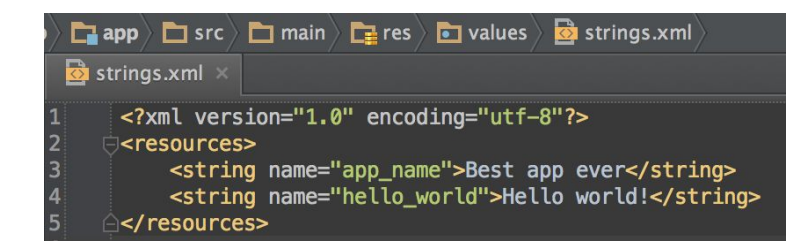

#### XML:

#### <TextView

android:text="@string/hello\_world" android: layout\_width="wrap\_content" android: layout height="wrap content" />

#### Java:

String helloWorld =  $getString(R.string.hello_words)$ ;

## **Цвета**

Расположение файла: res/values/{colors}.xml

Ссылка в Java: [package.]R.color.{color name} <TextView

android: text="@string/hello\_world" android: layout\_width="match\_parent" android: layout\_height="wrap\_content" android:textColor="@color/opaque\_red"/>

Ссылка в XML: @[package:]color/{color\_name}

 $int red = getResource().getColor(R.color. opaque\_red);$ 

- #RGB
- #ARGB
- #RRGGBB
- #ARRGGBB

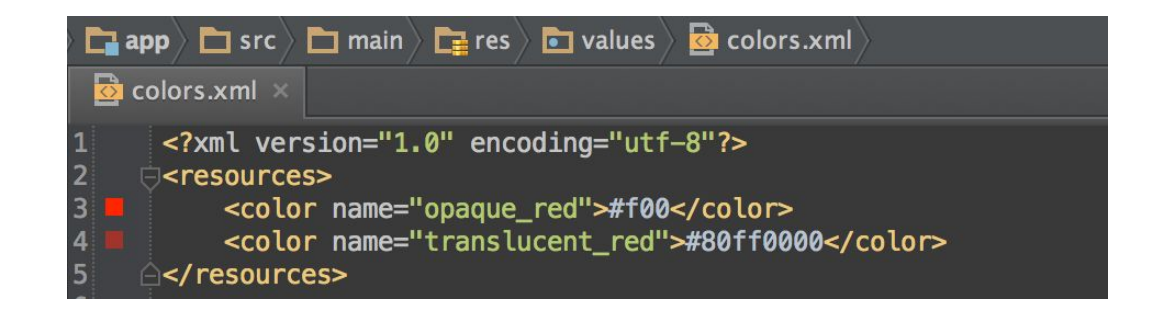

## **Размерности**

Расположение файла: res/values/{dimens}.xml

Ссылка в Java: [package.]R.dimen.{dimension name}

Ссылка в XML: @[package:]dimen/{dimension\_name}

#### <TextView

android:text="@string/hello world" android: padding="@dimen/hello\_padding" android:textSize="@dimen/hello\_text\_size" android: layout\_width="wrap\_content" android: layout\_height="wrap\_content" />

float textSize =  $getResources().getDimension(R.dimen.hello text size);$ 

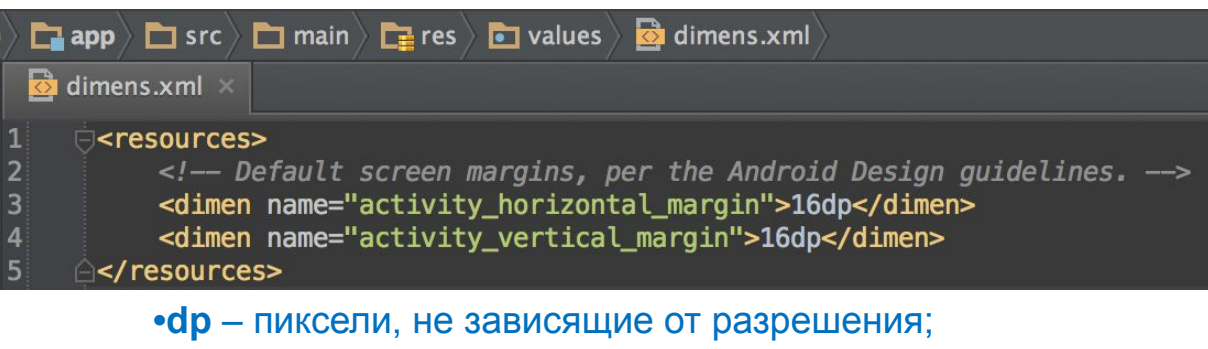

**•sp** – пиксели, не зависящие от масштаба.

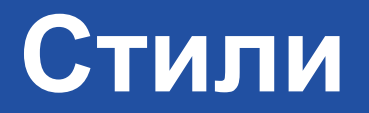

#### Расположение файла: /res/values/{styles}.xml

Ссылка в XML: @[package:]style/{style\_name}

#### <TextView

android:text="@string/hello\_world" android: layout\_width="wrap\_content" android: layout\_height="wrap\_content" style="@style/BigRedText" />

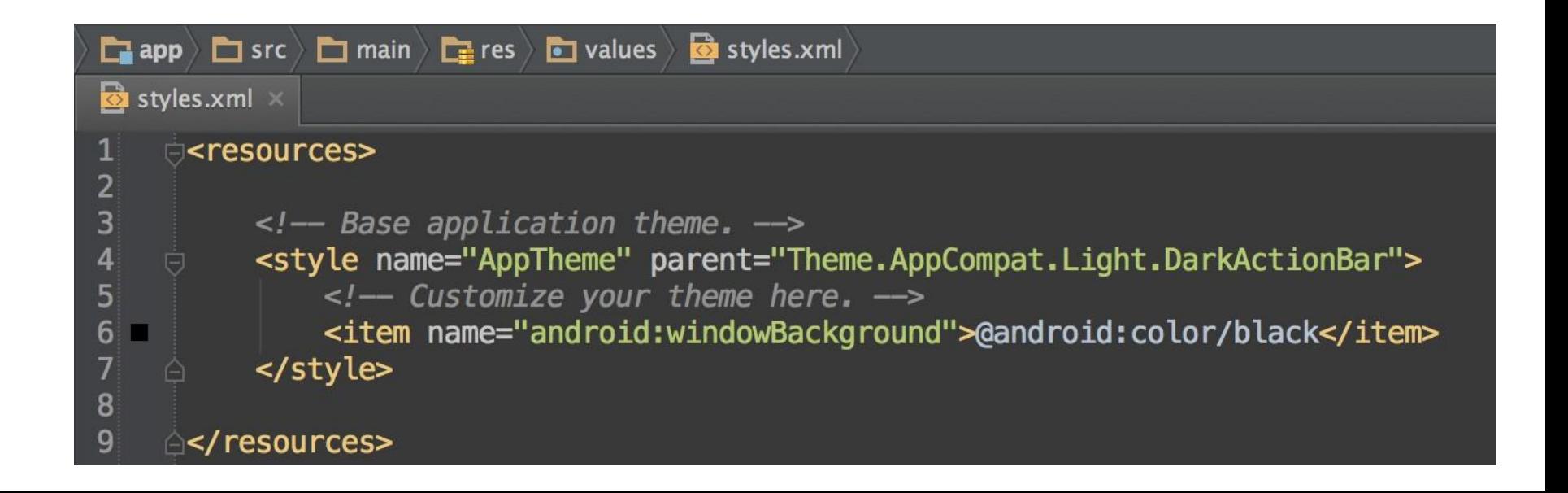

# **Контейнер**

Контейнер определяет визуальную структуру пользовательского интерфейса, например, пользовательского интерфейса операции Контейнер определяет визуальную структуру пользовательского интерфейса, например, пользовательского интерфейса операции или виджета приложения.

Существует два способа объявления:

- **Объявление элементов пользовательского интерфейса в XML**. В Android имеется удобный справочник XML-элементов для классов View и их подклассов, например таких, которые используются для виджетов и макетов.
- **Создание экземпляров элементов во время выполнения**. Ваше приложение может программным образом создавать объекты View и ViewGroup (а также

управлять их свойствами). В свойствами и свойствами и свойствами и свойствами и свойствами и свойствами и свой<br>После поставлять их свойствами и свойствами и свойствами и свойствами и свойствами и свойствами и свойствами и

# **LinearLayout**

В линейной компоновке, как следует из названия, все элементы отображаются в одном направлении по горизонтали или по вертикали.

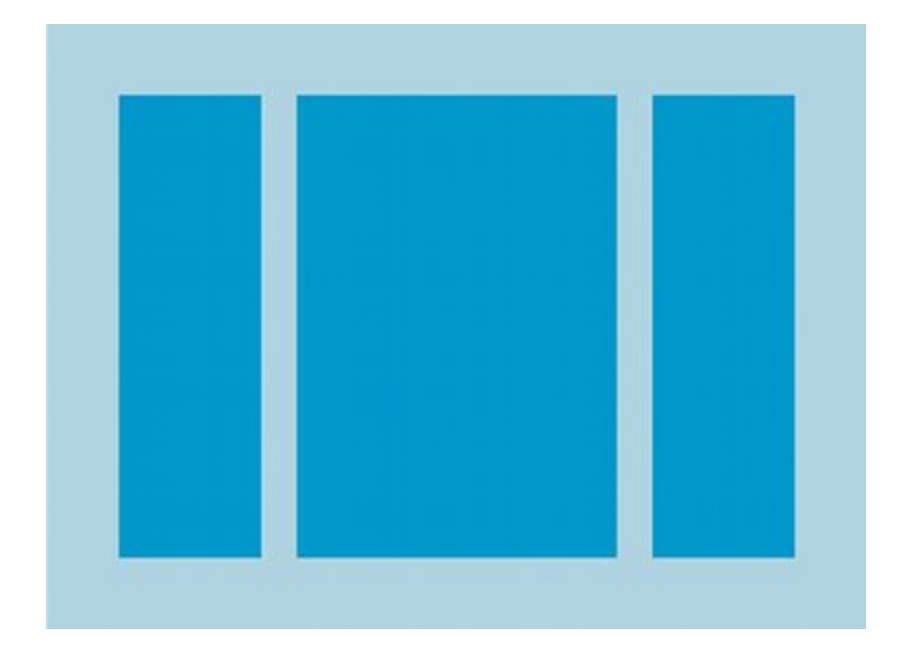

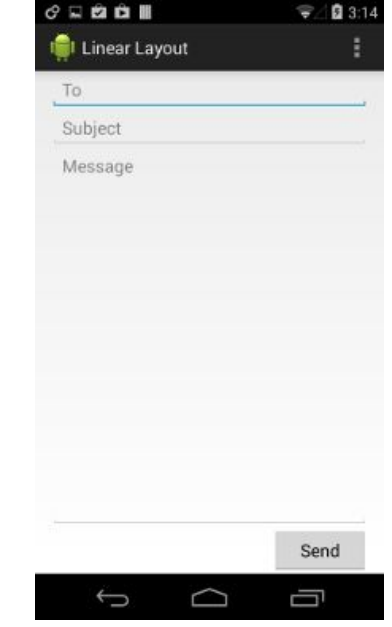

# **RelativeLayout**

В относительной компоновке каждый элемент организует себя по отношению к другим элементам или родительского элемента.

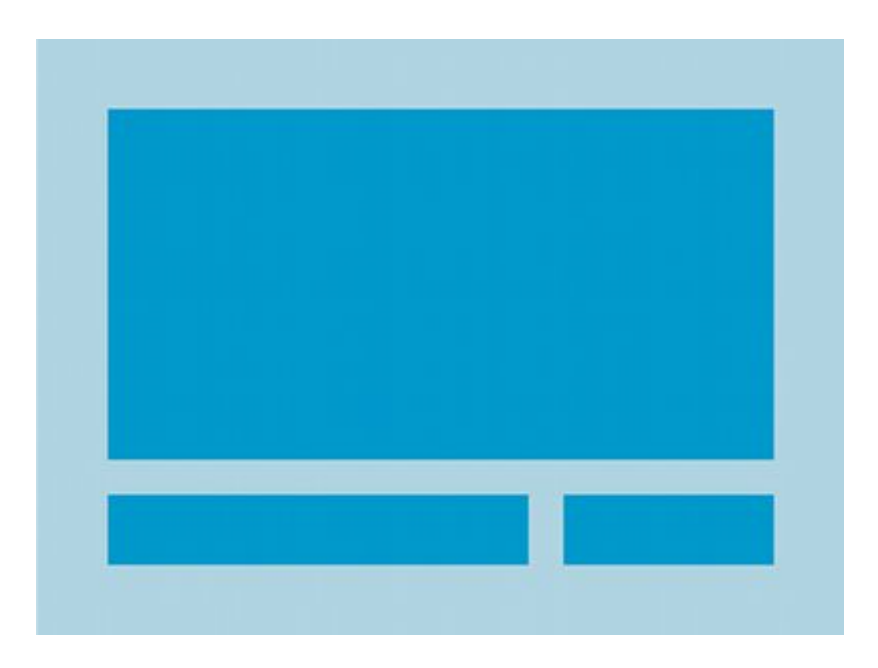

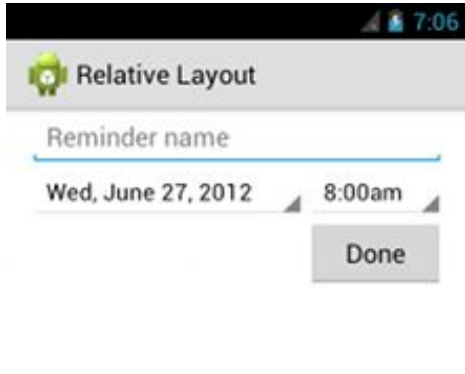

# **List View**

ListView представляет собой вид группы, которая отображает список пунктов. Элементы списка автоматически добавляются в список с помощью адаптера, который вытягивает содержимое из источника, такого как массив или база данных.

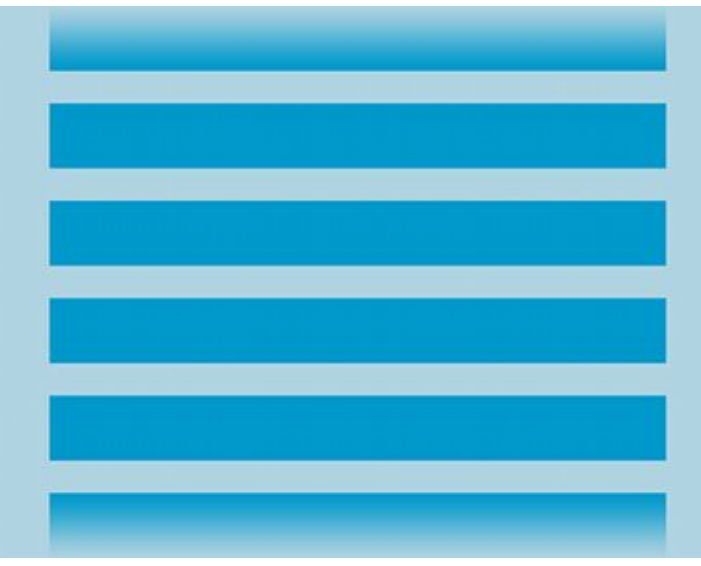

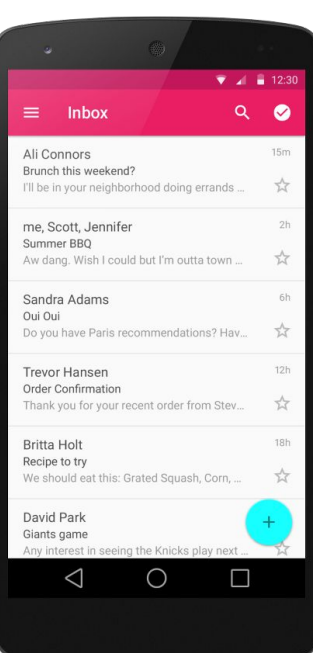

# **Grid View**

Grid View является потомком ViewGroup, который отображает элементы в двумерной сетке, прокруткой. Элементы сетки автоматически вставляются в макет с помощью ListAdapter.

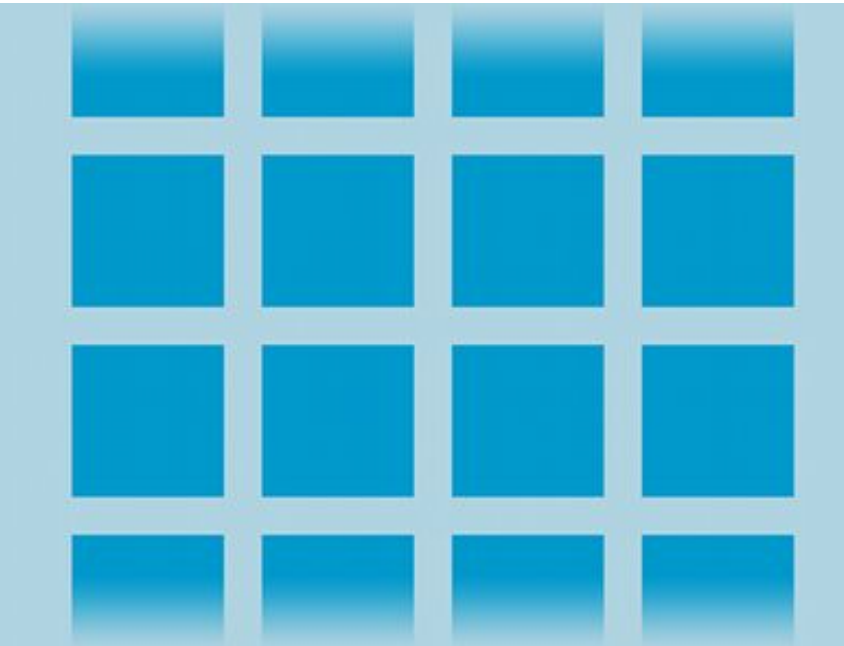

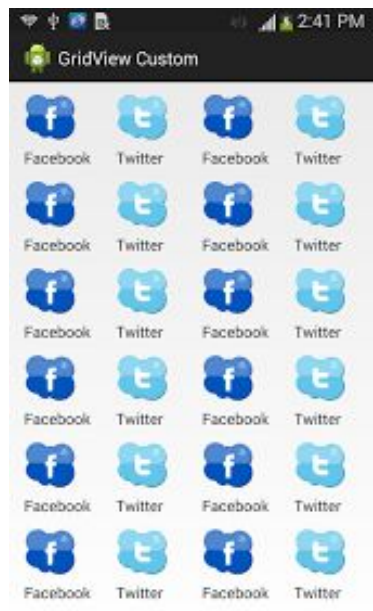

### **Материалы и ссылки**

https://developer.android.com/guide/topics/resources/available-resources.html

https://developer.android.com/guide/topics/ui/declaring-layout.html#load

http://www.android-app-patterns.com